## **Building a Website – DreamWeaver**

Creating a one page portfolio of your favorite sports celebrity, you can get this information from the internet.

- 1. Create a new HTML document with the name of <your name>.html in DreamWeaver and save it in a folder with your name and also set the document title to the name of celebrity.
- 2. Font for the whole page must be in Arial.
- 3. Create a table of 2 columns 1 row and set the width of the left column as per sample. Table border and cell padding must be zero and cell spacing 2px. Align the table in center.
- 4. To insert or create content add a nested table in both column. Insert the table with one column and number of rows as per your requirement of information. Set the width of the table 100% (not in px). Table border and cell padding must be zero and cell spacing 2px

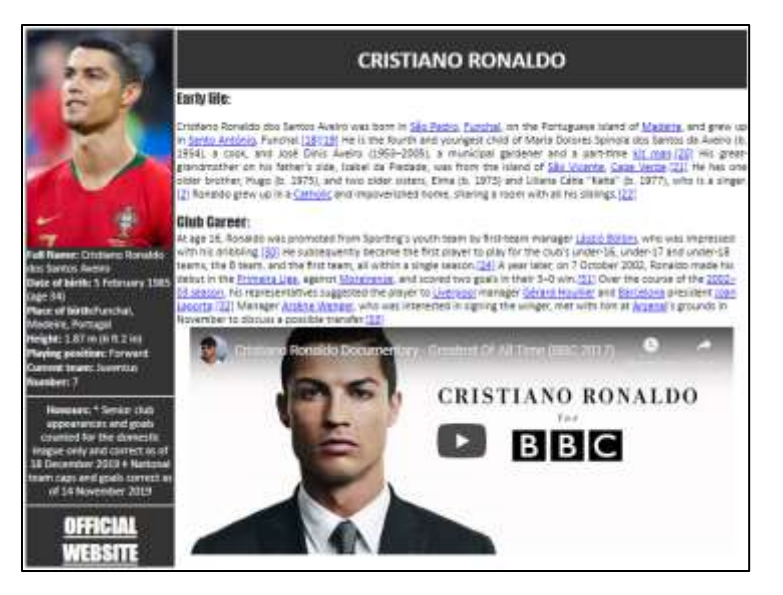

## **Left Column Content:**

- 5. Insert the picture of the celebrity on the top left corner as sample. Height 300px Width 200px.
- 6. Add a horizontal ruler as a separator for the additional information as per sample.
- 7. Copy paste the basic information about the celebrity as per sample in the left column.
- 8. Add a hyperlink to the official website of the celebrity, format this hyperlink appropriately to emphasize **Right Column Content:**
- 9. Create a CSS class with the name headings and apply these properties: Font: Impact, Size: 20px and font color #333333.
- 10. Enter the celebrity's name on the column top.
- 11. Copy paragraphed information about the celebrity from the internet and paste it with the relevant headings in the right column and also apply CSS class of Headings (only on headings).
- 12. Embed a video of celebrity from YouTube and set its iframe width appropriately to fill the space.
- 13. Enter the line "Designed and Developed By: Your Name, Class and Section" at the bottom of the page.
- 14. Make sure to manage all the content visually appropriate to give the website a professional look.
- 15. Take the print out of your website from the web browser also take the print out the source code of <your name>.html.
- 16. File all these printouts in your activity files.